## Funkce v systému – Hromadné generování cestovních příkazů

V systému je nyní možné hromadné generování cestovních příkazů na řidiče. Příprava reportu probíhá na pozadí systému a vy tak můžete dále nerušeně pracovat s jinými údaji v systému.

## **Jak na to?**

Najděte funkci v sekci Sestavy > Specifické > Hromadný export sestav. Následně zadejte název reportu, přidejte řidiče, a pokud potřebujete, zadejte také datum přepočtu měny. Spusťte generování.

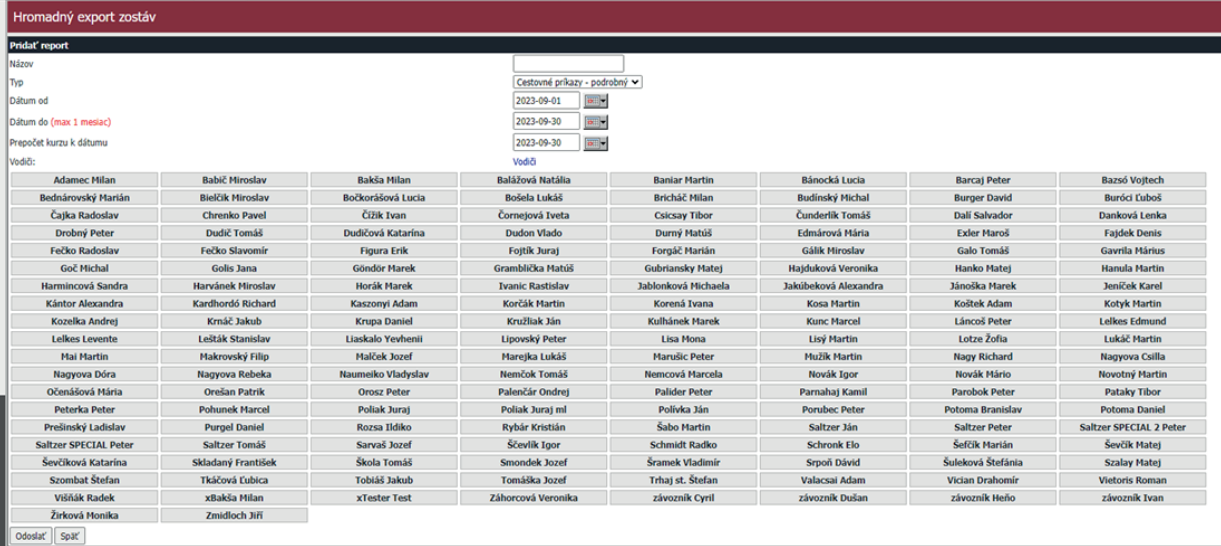

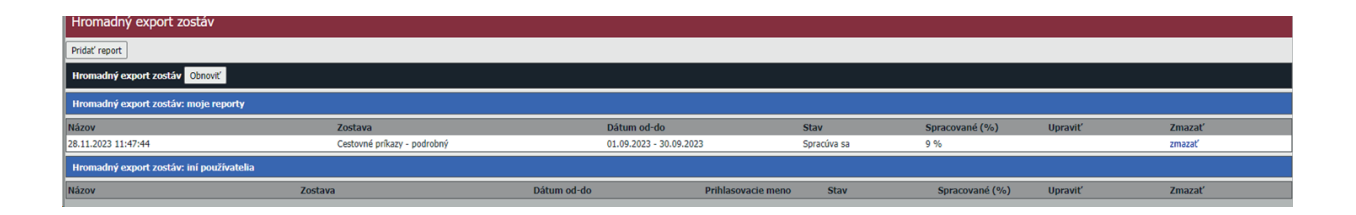

## **Dobré vědět:**

- Stav generování zjistíte klepnutím na tlačítko Obnovit. Zobrazuje se % stažení.
- Report lze generovat maximálně jednou za měsíc.
- V případě velkého množství dat (např. 200 řidičů) může export trvat několik minut.
- Při generování není nutné čekat na jeho dokončení. Se systémem můžete dále pracovat.
- Dokument lze stáhnout ve formátu .xlsx.

## **Poznámka:**

Vypíše-li systém, že generování je zpracováno, můžete si stáhnout soubor cestovních příkazů (sbaleno v .zip).

*Upozorňujeme, že soubor se po 3 dnech ze systému automaticky vymaže!*